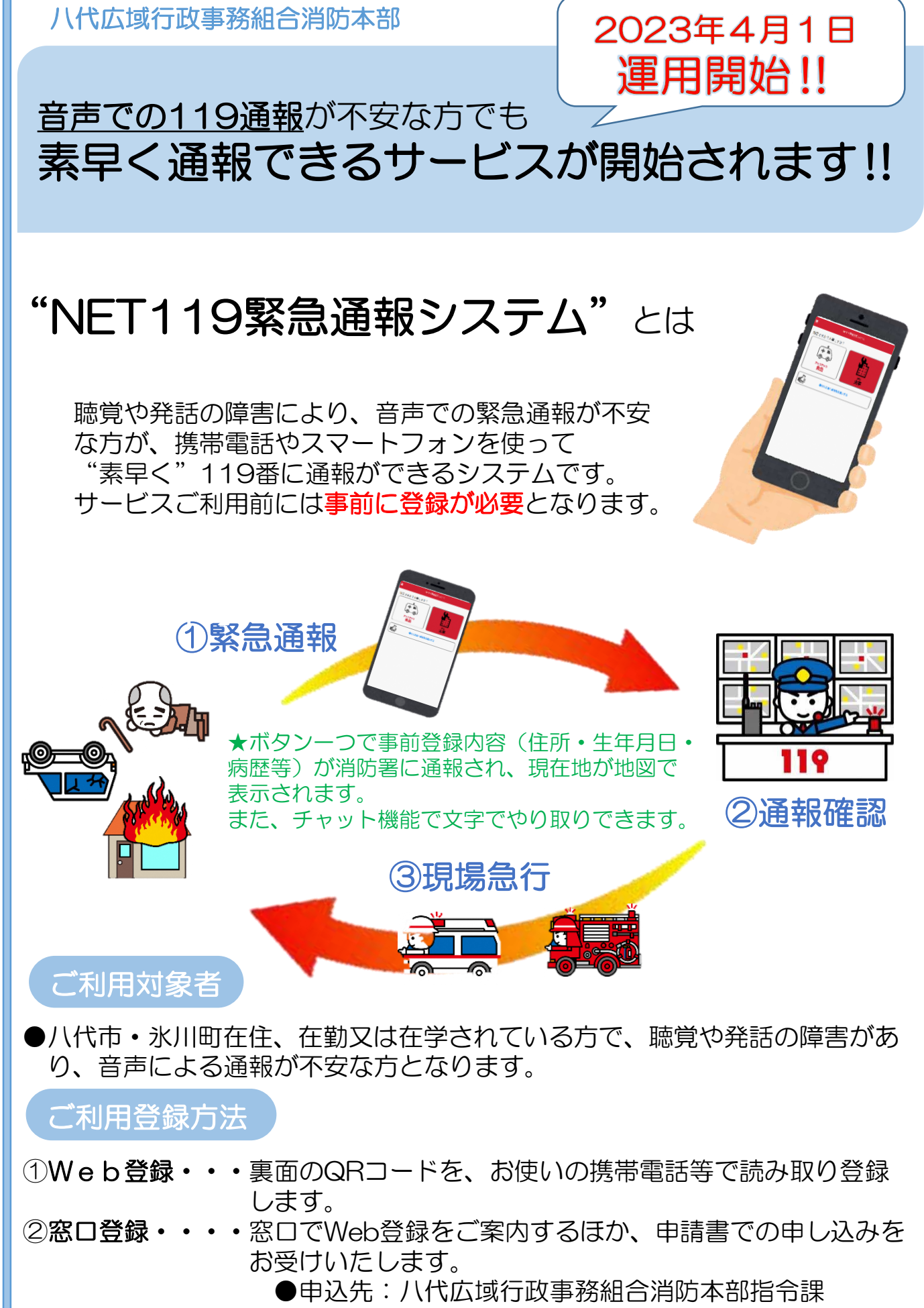

※詳細は「裏面」をご覧ください

### 対象機種

# ●スマートフォン (注) ●タブレット (注) ●フィーチャーフォン

(注)OSバージョンがAndroid(5.0以降)・iOS (9.0以降)

#### 【必要な機能】

# ・インターネット機能(注1) ・メールサービス機能(注2) ・GPS機能

(注1)Google Chrome(Android)・Safari(iOS) (注2)@の直前又は先頭に記号があるアドレス(○○#@○○.ne.jp) 記号が連続しているアドレス(OO...OO@OO.ne.jp)

### ご利用登録前に

①利用規約を必ずお読みください。 ②メールを受信できるように設定をお願いします。 ・設定の変更に暗証番号が必要になる場合があります。 ・ドメインの許可は、迷惑メールの設定画面内で行います。

・URL付きメールを受信可能としてください。 ※メールの受信設定が難しい場合や届かない場合は、各携帯電話会社へお 問い合わせください。

Web登録

●ご使用中の携帯電話等で右のQRコードを読み取り、空メール を送信してください。QRコードを読み取れない場合は、次の アドレス宛てに空メールを送信してください。 「[r.yatsushiro@net119.speecan.jp](mailto:r.yatsushiro@net119.speecan.jp)」

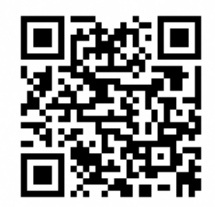

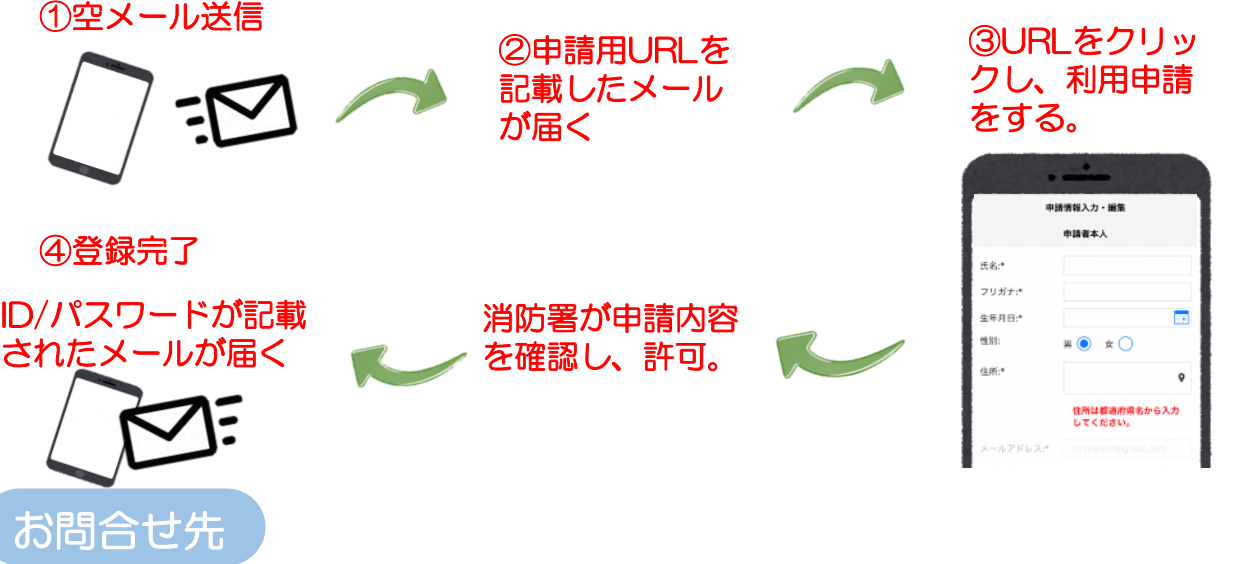

- ・最寄りの消防署(当消防本部ホームページで登録方法など手話付き動画が 見られます。)
- ・八代市健康福祉部障がい者支援課 ・氷川町役場福祉課

※窓口登録(申請書での申し込み)は八代広域行政事務組合消防本部指令課 ☎0965(32)6181へお願いします。